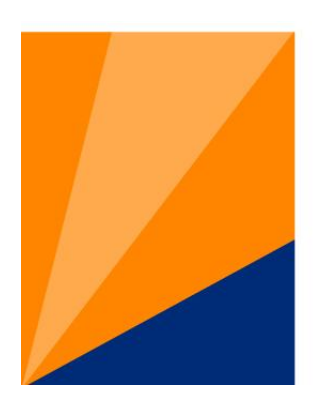

# **Atlantic Health System**

Atlantic Health

## Evidence Based Practice: the Literature Workbook

#### PICO

When looking for evidence a critical component is constructing the question in a way that will find results.

#### Patient, Population or Problem

What are the characteristics of the patient or population?

What is the condition or disease you are interested in?

What is the nursing process problem ?

#### Intervention or exposure

What do you want to do with this patient?

How do you want to change the nursing process?

#### Comparison

What is the alternative to the intervention ? ( ie Placebo, no change to process, different drug)

#### Outcome

What are the relevant outcomes (e.g. morbidity, death, complications, efficiency, patient satisfaction? )

Problem one Your patient is a 68-year-old woman with osteoarthritis and moderate hypertension, She has seen information on one of the new COX-2 inhibitors on the internet. She has heard that they cause less GI bleeding. She, however, is also concerned that the new drugs will mean more out of pocket costs each month.

## P : 68 year old woman with osteoarthritis and moderate hypertension

I : COX-2 Inhibitor

## C: other NSAIDS

O: Pain control / Less GI bleeding

In a 68 year old woman with osteoarthritis of the knee, can COX-2 Inhibitor use decrease the risk of GI Bleeding compared with other NSAIDs?

Example two The nurses on the medical surgical floor have heard that Music can help their Surgery patients to control their pain. They are thinking on implementing this on their floor. They have been asked to provide evidence that it will work before they start using this therapy

- P: Adult Surgery Patients
- I: Music therapy
- C: no music therapy
- O: Pain control

Question: Will adult surgery patients benefit from music therapy when trying to control postoperative pain?

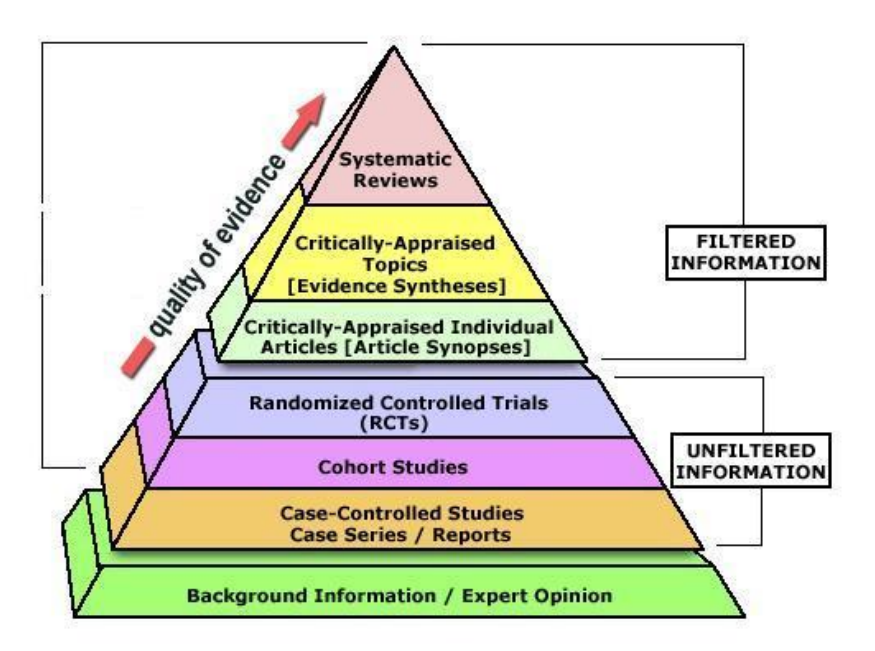

## **Systematic reviews/meta analysis**

Cochrane Systematic reviews/meta analysis of Clinical trails on subject. Updated Quarterly. At Atlantic Health available fulltext in OVID

[The Database of Abstracts of Reviews of Effect \(DARE\)](http://info.med.yale.edu/library/ovid/connect.php3?D=DARE)**contains** structured abstracts of systematic reviews from a variety of medical journals At Atlantic Health this is also available fulltext in OVID

Other Systematic reviews/meta analysis as indexed in Medline

Joanna Briggs Institute : JBI Library of Systematic Reviews. This License is for Morristown physicians and Nurses . . Login for Joanna Briggs MorristownNJ jbi2548

## **Critically Appraised Topics**

Clinical practice guidelines from Associations and AHRQ. Most are available free on the Internet.

Others would be Info Poems or Pier. We do not have these available here.

#### **Critically-Appraised Individual Articles**

[The ACP Journal Club](http://info.med.yale.edu/library/ovid/connect.php3?D=acp) : Available in Ovid through AtlanticHealth.

Evidence-Based…" Journal series : All available online through AtlanticHealth**.** 

Evidence-Based Medicine, Evidence-Based Mental Health, Evidence-Based Nursing

**Unflitered Sources** : Each one of these unfiltered sources has the ability to limit a search to relevant evidence as those listed in the pyramid. A large portion of this class will focus on how to limit searches. These sources help you find the individual articles that give you evidence on your topic.

Ovid Medline

Pubmed

Cinahl Plus Full text

References in background information such as Micromedix, Dynamed, Uptodate and others may also link to evidence.

## **Background Information : Note all online material is updated more frequently than print.**

**Micromedix** 

Natural Standard

Dynamed

UptoDate

eMedicine

**MdConsult** 

Online books

Paper books.

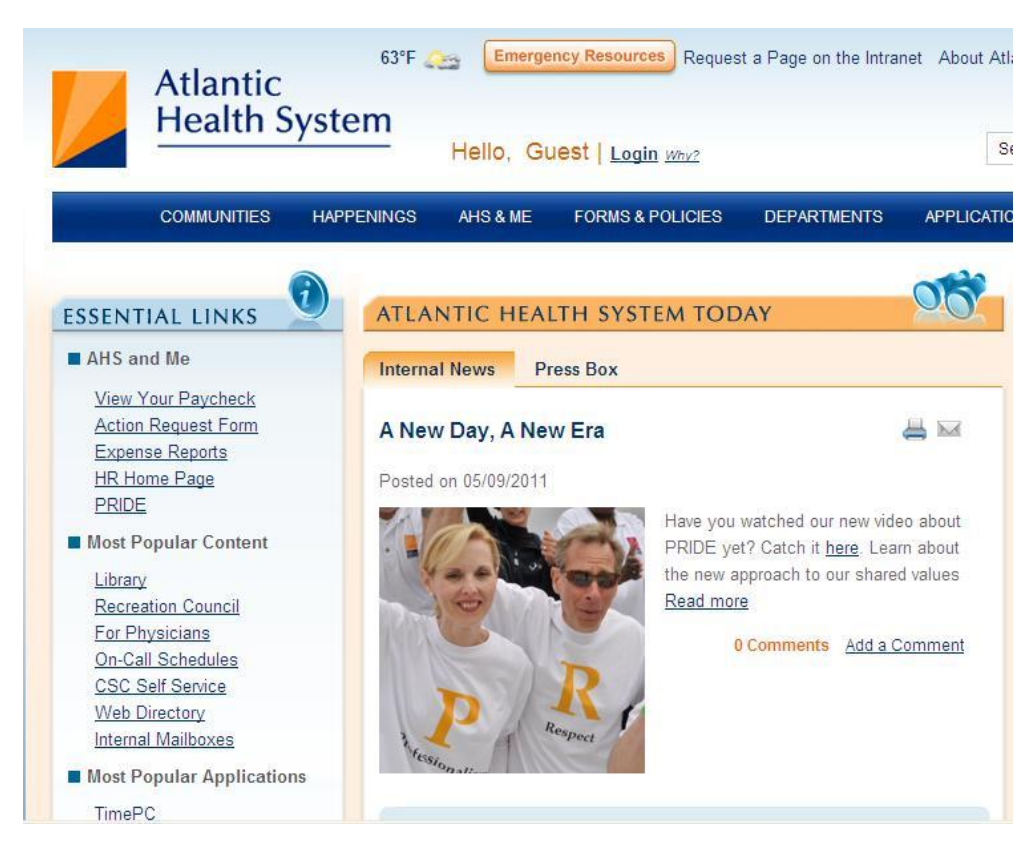

From the library website click on Library under Most popular content

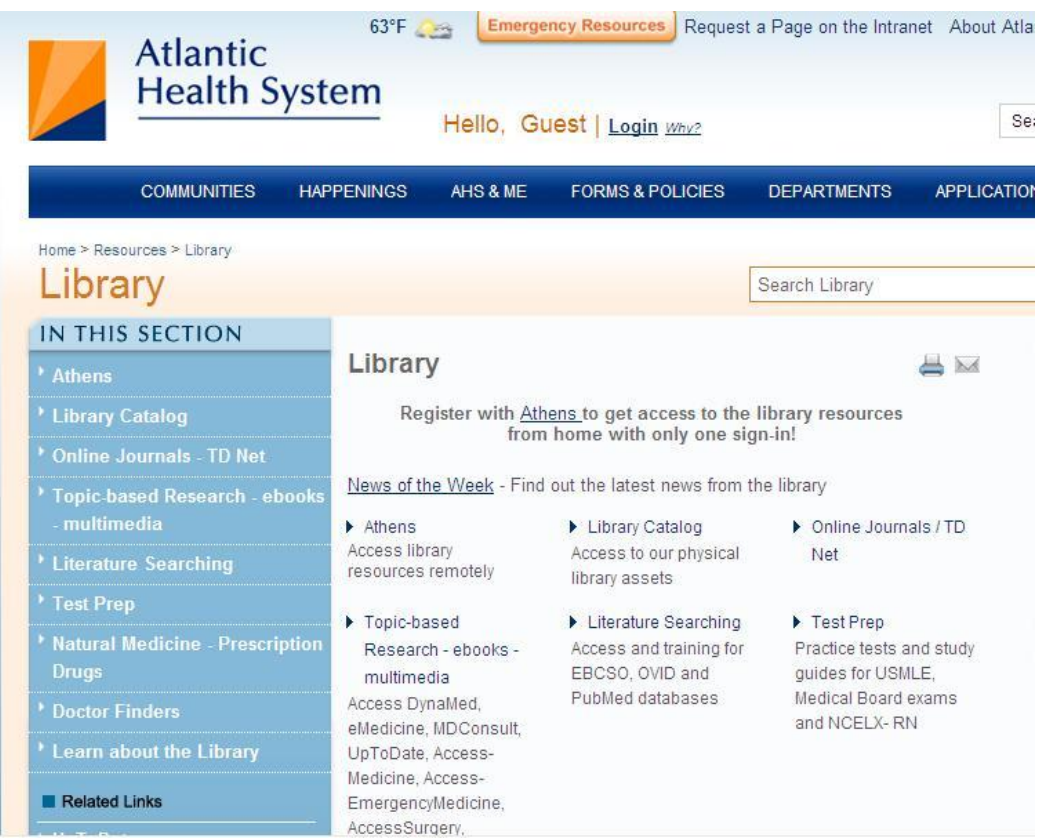

## Next click on Literature Searching.

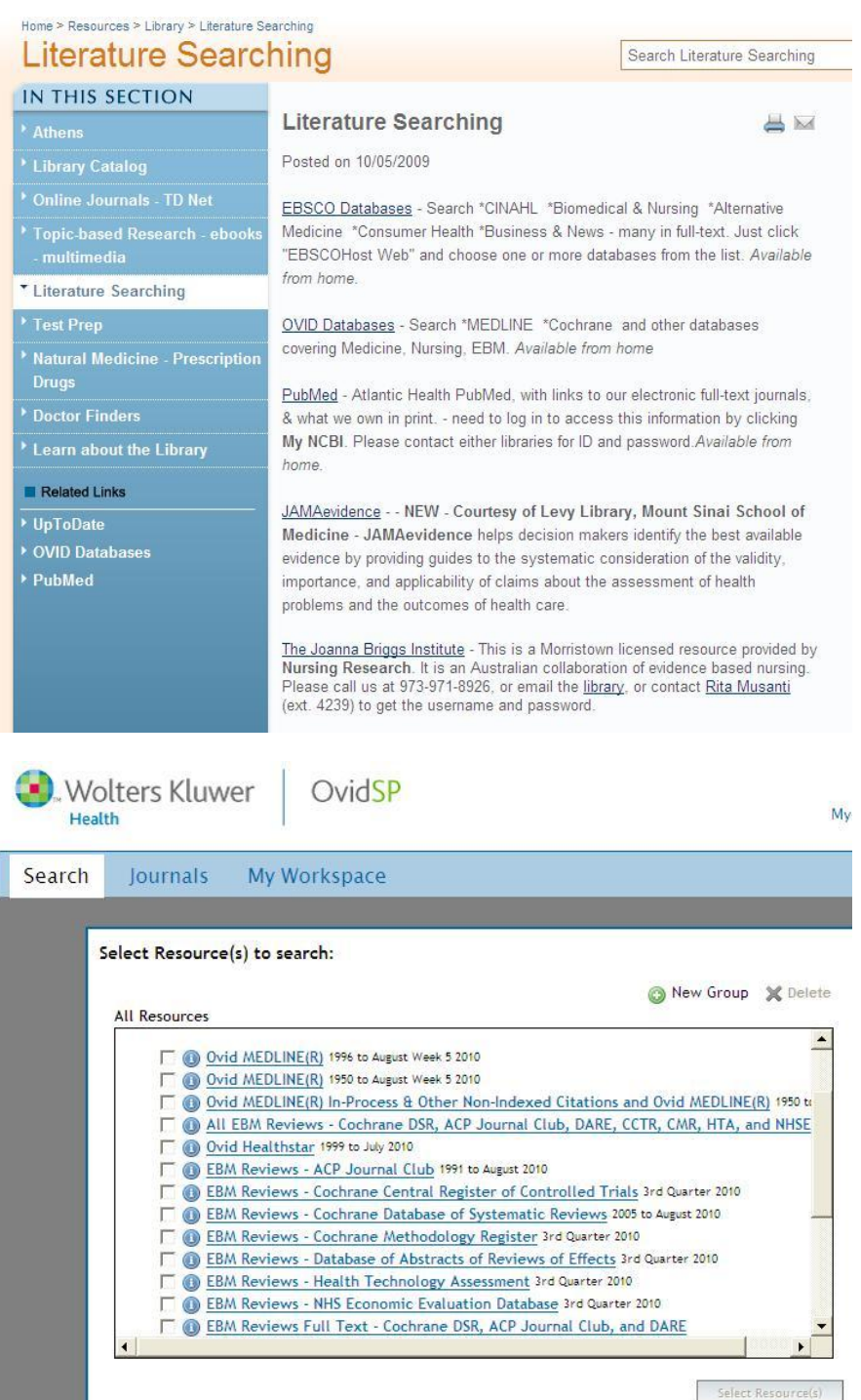

You can see all of our filtered and Unfiltered sources that we pay for are located here. The second list is the list of Ovid databases where our access to Cochrane, Dare, ACP journal club and others are located.

#### Advanced Search | Basic Search | Find Citation | Search Fields | Multi-Field Search

#### ▼ Selected Resources

Ovid Resources: @ EBM Reviews - Cochrane Database of Systematic Reviews 2005 to August 2010

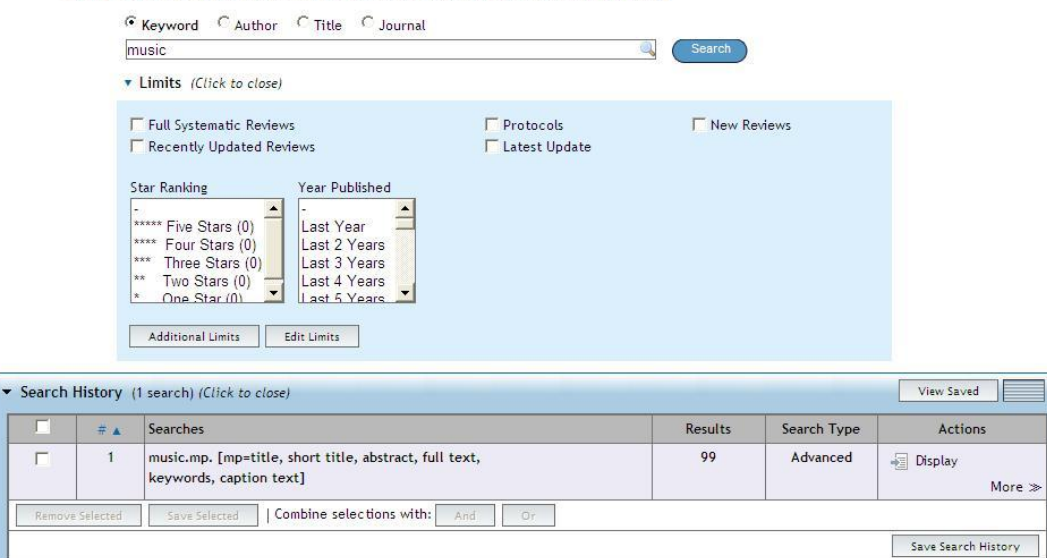

This database will only search by key words or specific fields. You can search by title if you wish. You can limit your search to full systematic reviews or latest update. You might miss some relevant reviews if you only search by title though. It is always best not to put too many words in search statement unless you already have the exact title.

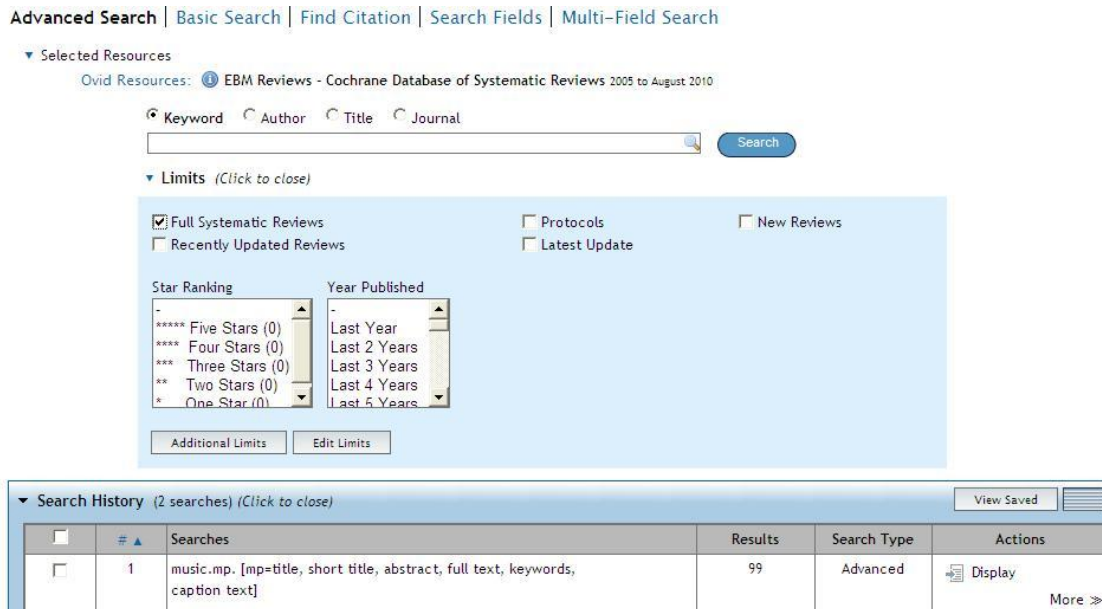

76

Advanced

Display

More  $\gg$ 

limit 1 to full systematic reviews

| Combine selections with: And

 $\overline{2}$ 

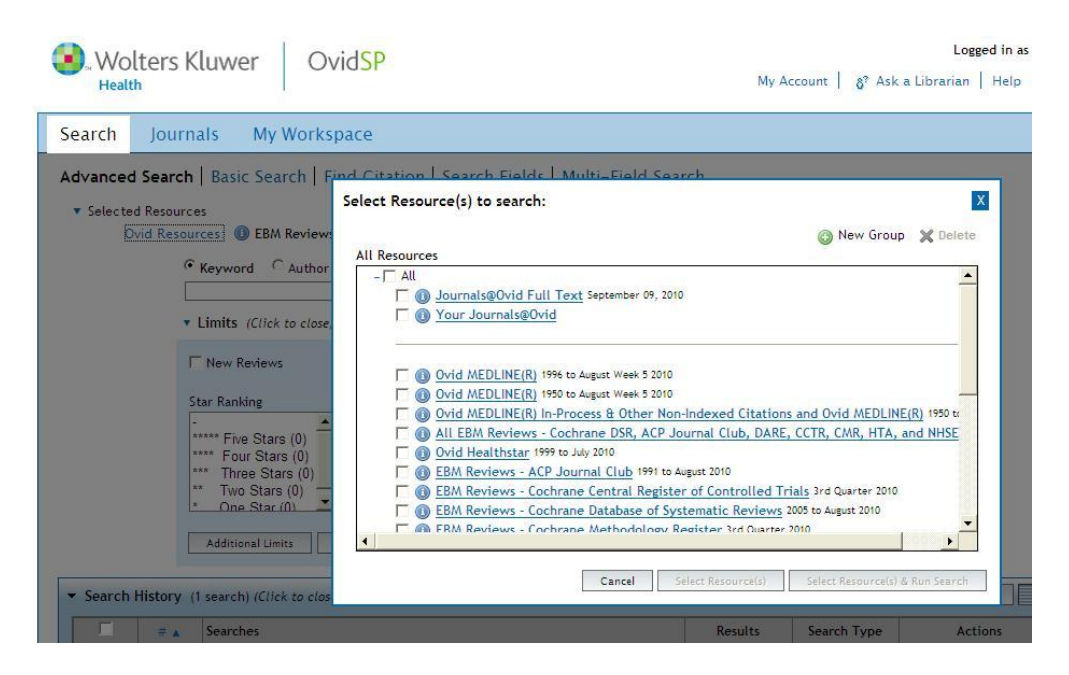

If you click on Ovid Resources you will get the list of databases that OVID provides again. Select Medline 1996 – present. Make sure you click on advanced search and map to subject headings.

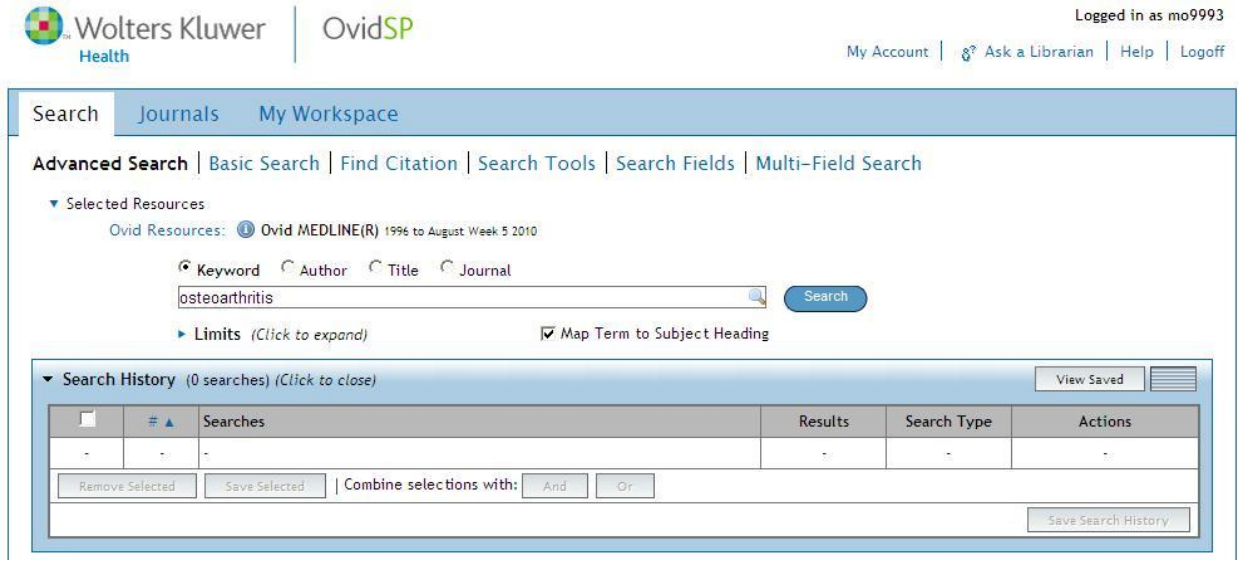

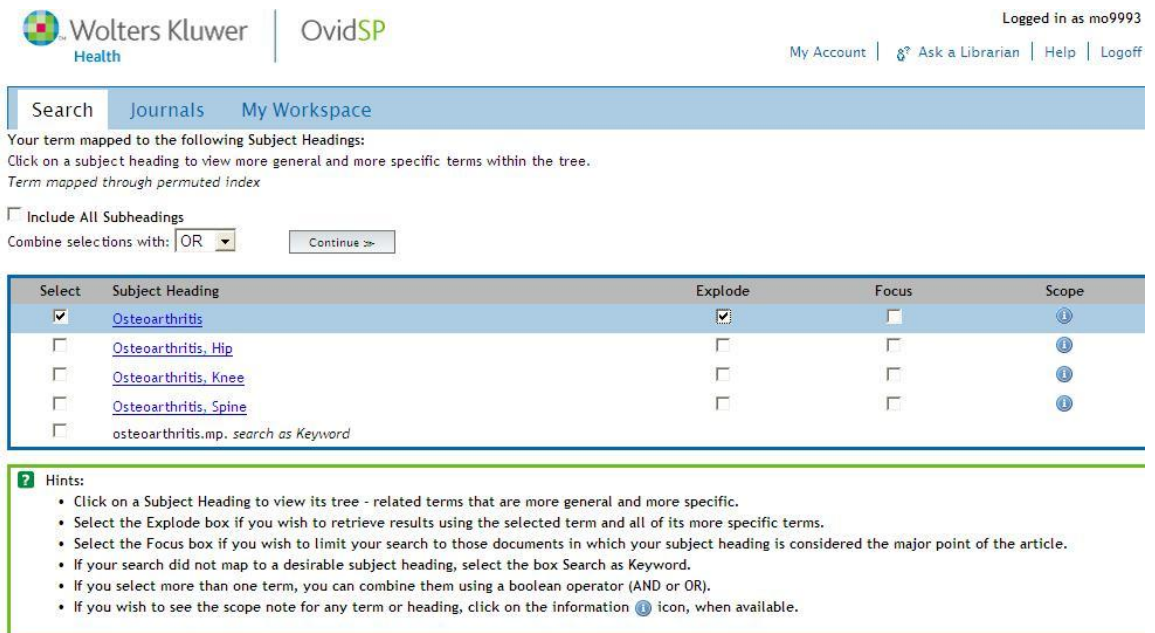

In most cases you want to explode you subject heading. As you can see there are three specific types of osteoarthritis besides osteoarthritis. You want to pick up the narrower terms. You accomplish this by exploding. Please also read the hints above. Click on the continue button. You now get a list of subheadings. This is where you choose therapy.

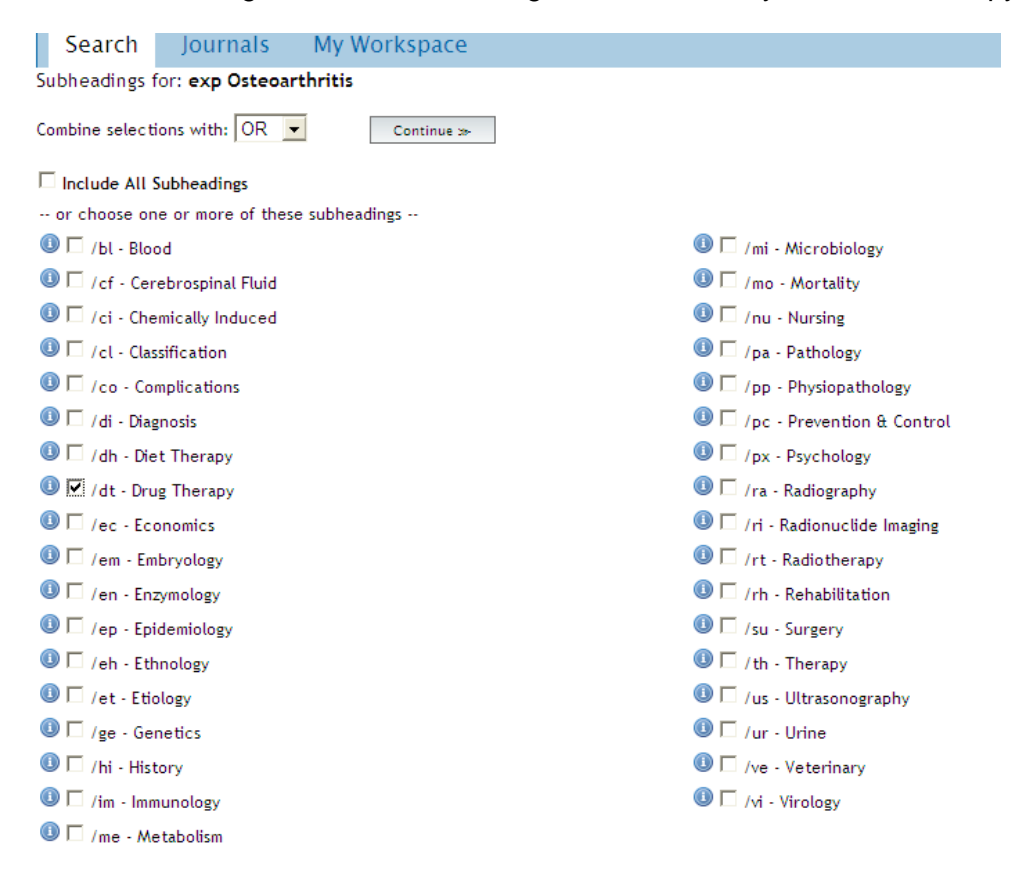

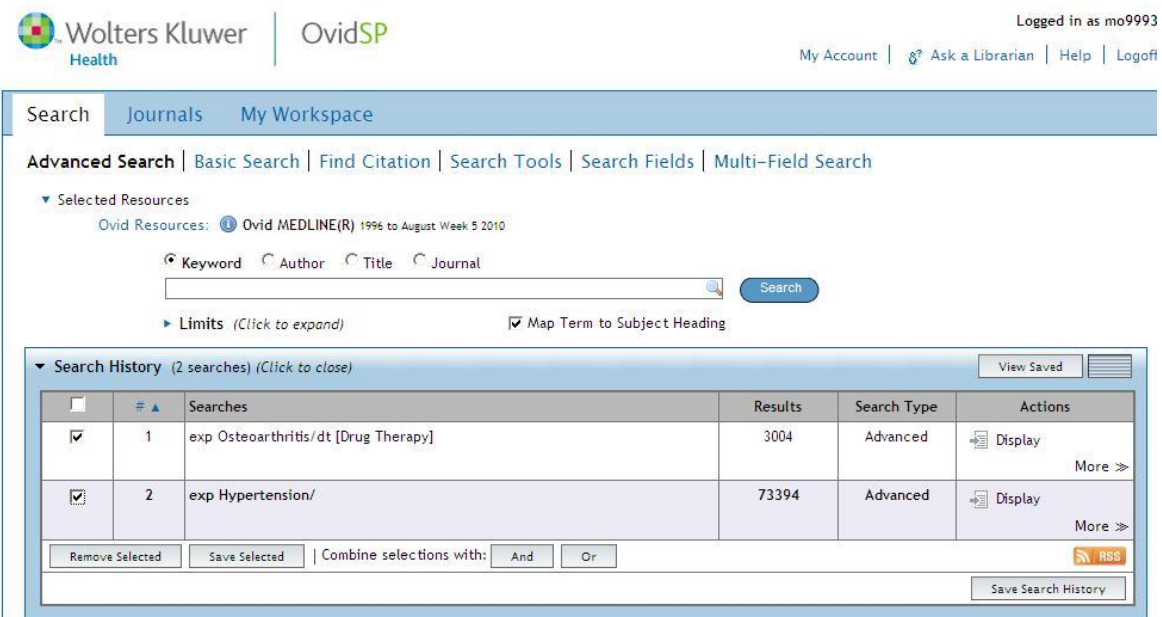

Search hypertension and explode. Do not select drug therapy from subheadings as these drugs are therapy for osteoarthritis. When you have the two searches check both and combine with and.

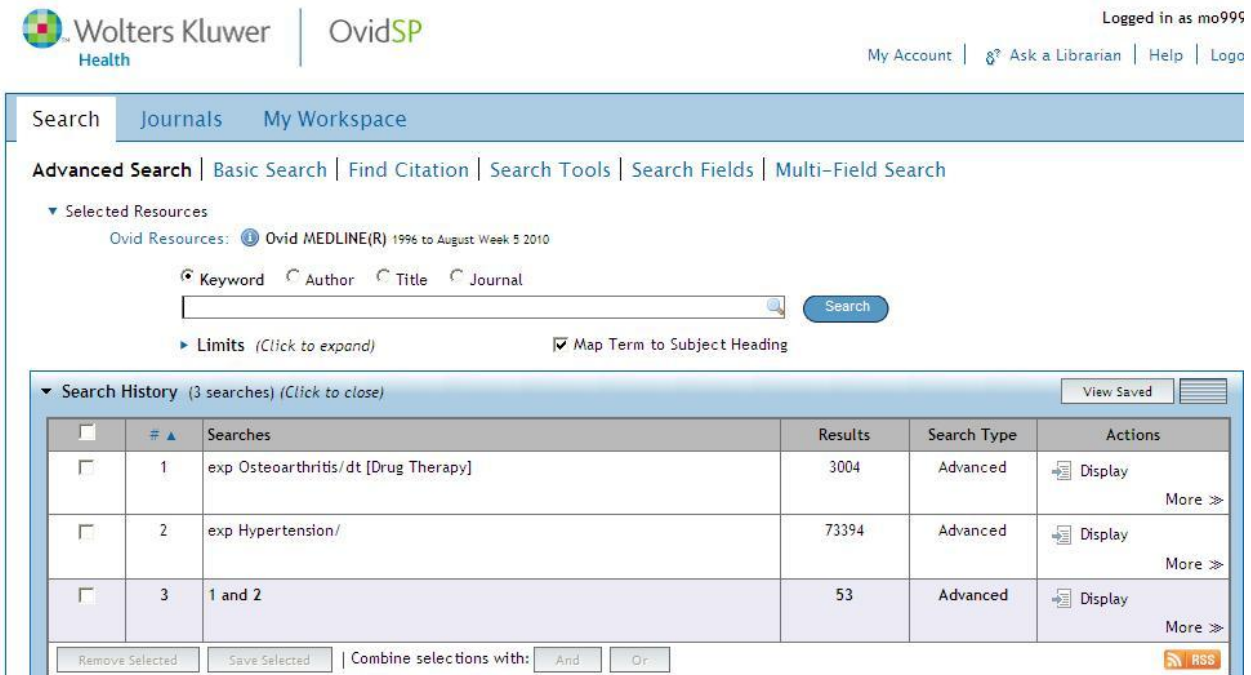

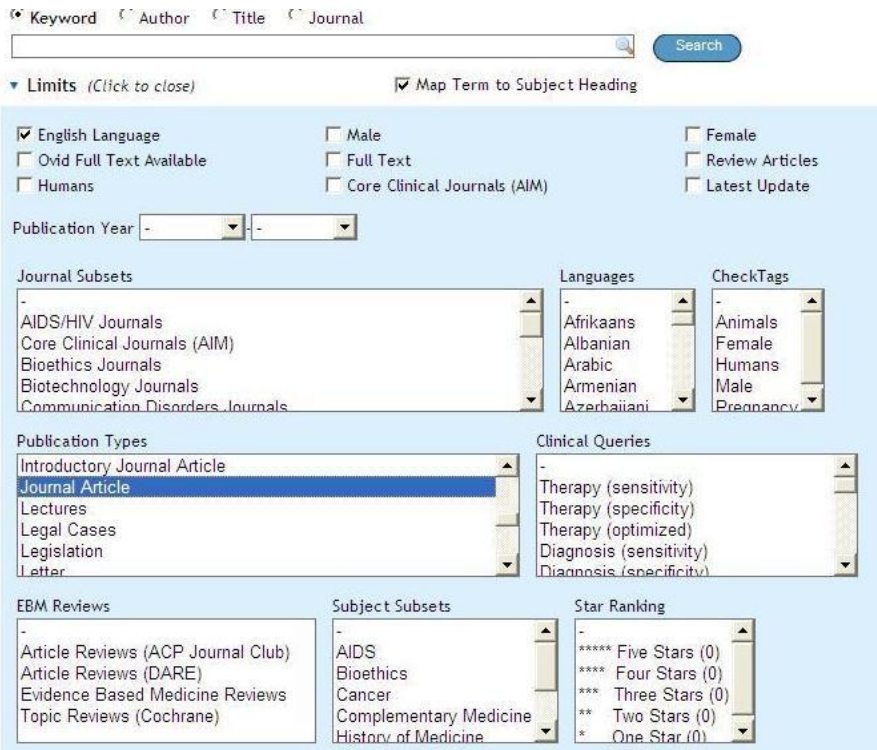

Click on limits at the top. This is the important work in doing an evidence based search. You have a lot of choices. You should always limit to English and Journal article as Comments and letters are only someone's opinion, not evidence. You see that if you are doing a broad subject you can limit to Cochrane Systematic Review here. They are the topic reviews. You can use clinical queries. On a more general subject as limits also. Instead of selecting drug therapy in subheadings you could have selected therapy from the clinical queries. You must select additional limits to get to age groups. These can be very important in a search as this is how you restrict to geriatrics or pediatrics.

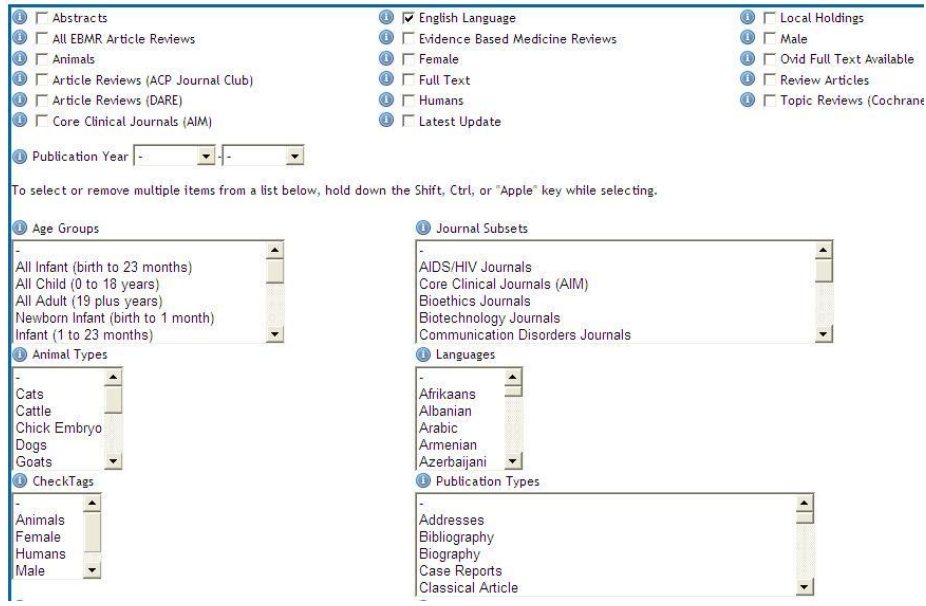

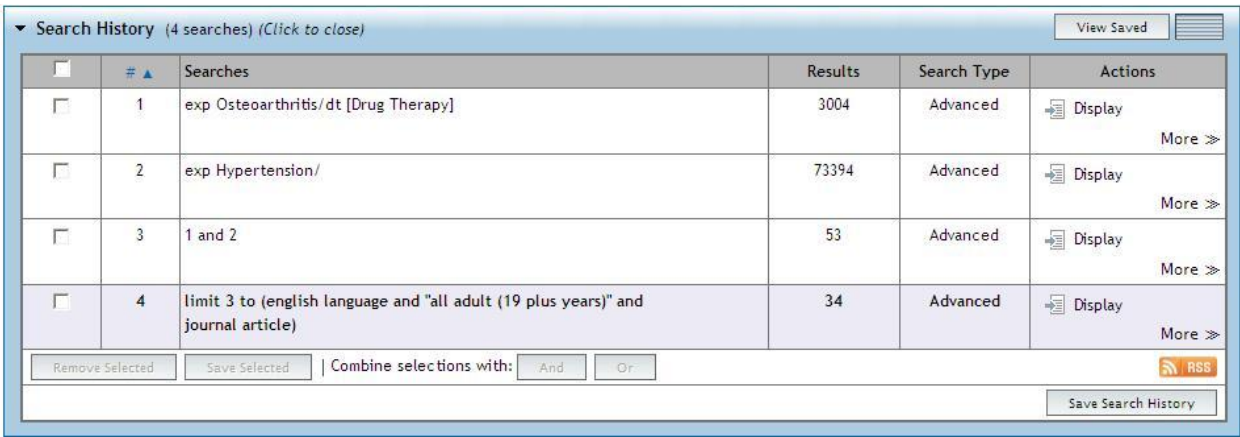

Look at your results. You will see that some are reviews and some are Randomized Control Trials. Which ones will give you the highest level of evidence? You can select the ones you want to keep and then print, email or export to a word or text file. You also can add these to your projects. You will need to set up a private account after logging into our Ovid account in order to do this. The bibliographic links will take you to the Pubmed citations. If you are logged into my ncbi in Pubmed with our login ahs1 library1, you will get links to the articles the we have available to you. Some of the citations in OVID have links directly to the full text but the links in Ovid are not as complete as those in Pubmed. Pubmed and Medline OVID are the same database but it easier to limit your search in OVID.

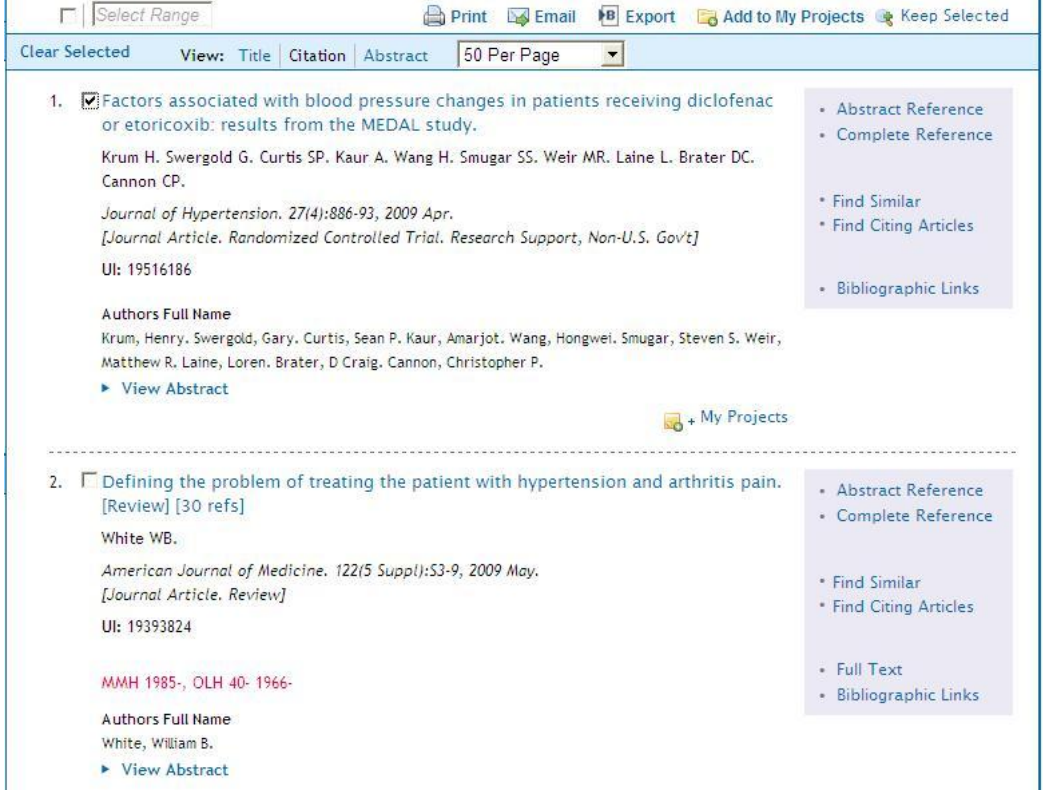

Searching For evidence using Cinahl Fulltext.

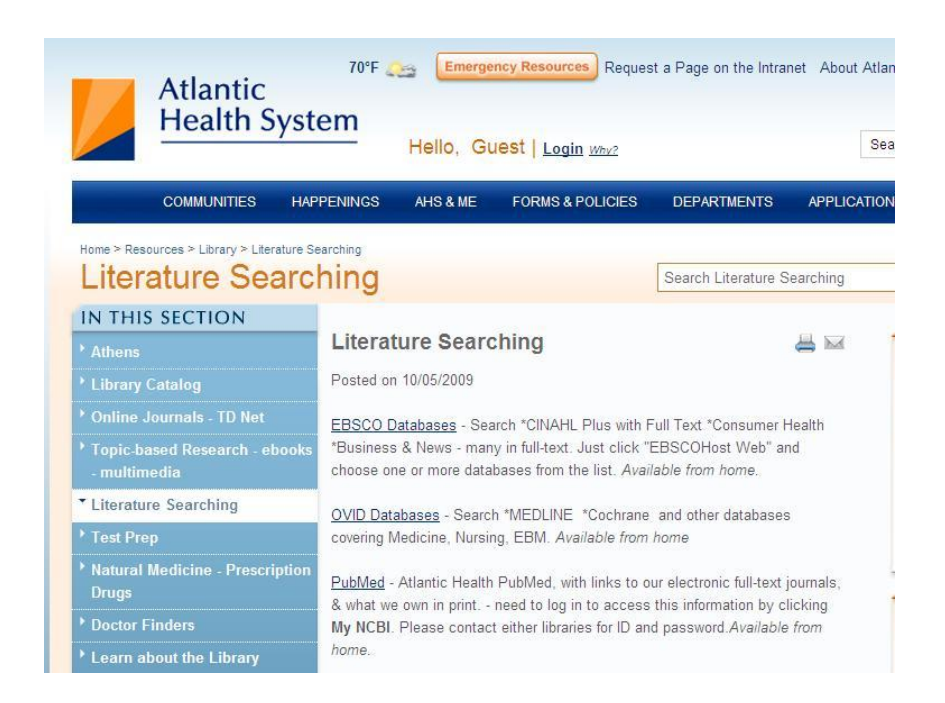

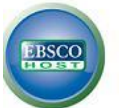

#### Choose Databases | Select another EBSCO service

**OVERLOOK HOSPITA** 

To search within a single database, click the database name listed below. To select more than one database to search, check the boxes next to the databases and click Continue.

## Continue

F Select / deselect all

#### Г **CINAHL Plus with Full Text** CINAHL Plus with Full Text is the world's most comprehensive source of full text for nursing & allied health journals, providing full text for more than 760 journals

indexed in CINAHL. This authoritative file contains full text for many of the most used journals in the CINAHL index - with no embargo. CINAHL Plus with Full Text is the definitive research tool for all areas of nursing and allied health literature.

#### 国 Title List 国 More Information

#### п **Health Source - Consumer Edition**

This database is the richest collection of consumer health information available to libraries worldwide, providing information on many health topics including the medical sciences, food sciences and nutrition, childcare, sports medicine and general health. Health Source: Consumer Edition provides access to nearly 80 full text, consumer health magazines.

国 Title List 国 More Information

#### п **MasterFILE Premier**

Designed specifically for public libraries, this multidisciplinary database provides full text for nearly 1,700 general reference publications with full text information dating as far back as 1975. Covering virtually every subject area of general interest, NasterFILE Premier also contains full text for nearly 500 reference books and over 164,400 primary source documents, as well as an Image Collection of over 502,000 photos, maps & flags. This database is updated daily via EBSCOhost.

国 Title List 国 More Information

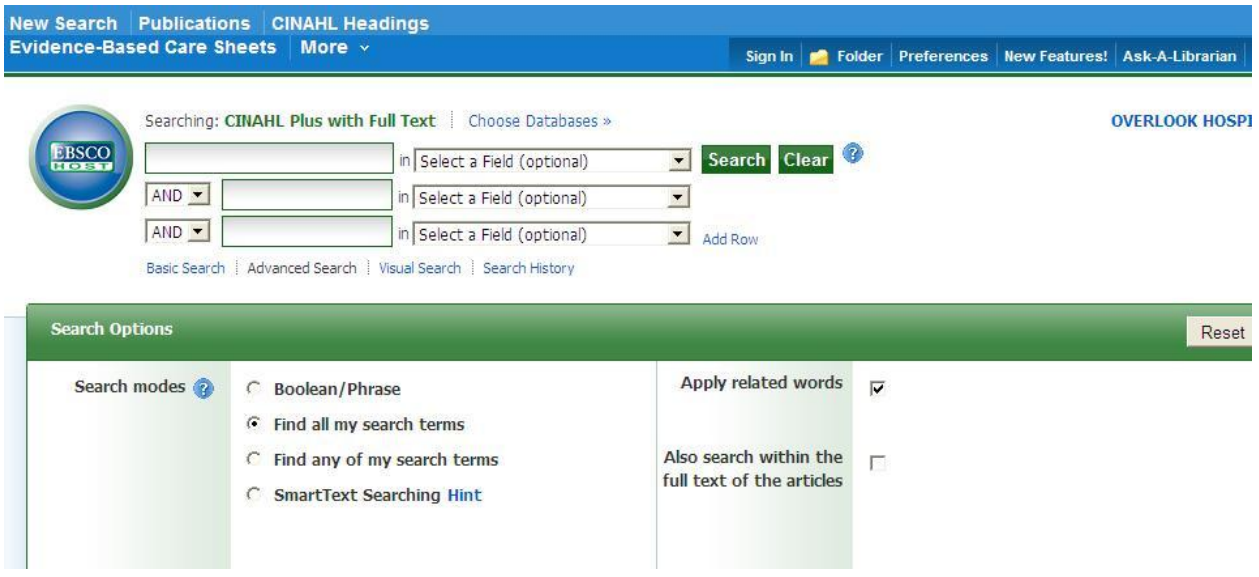

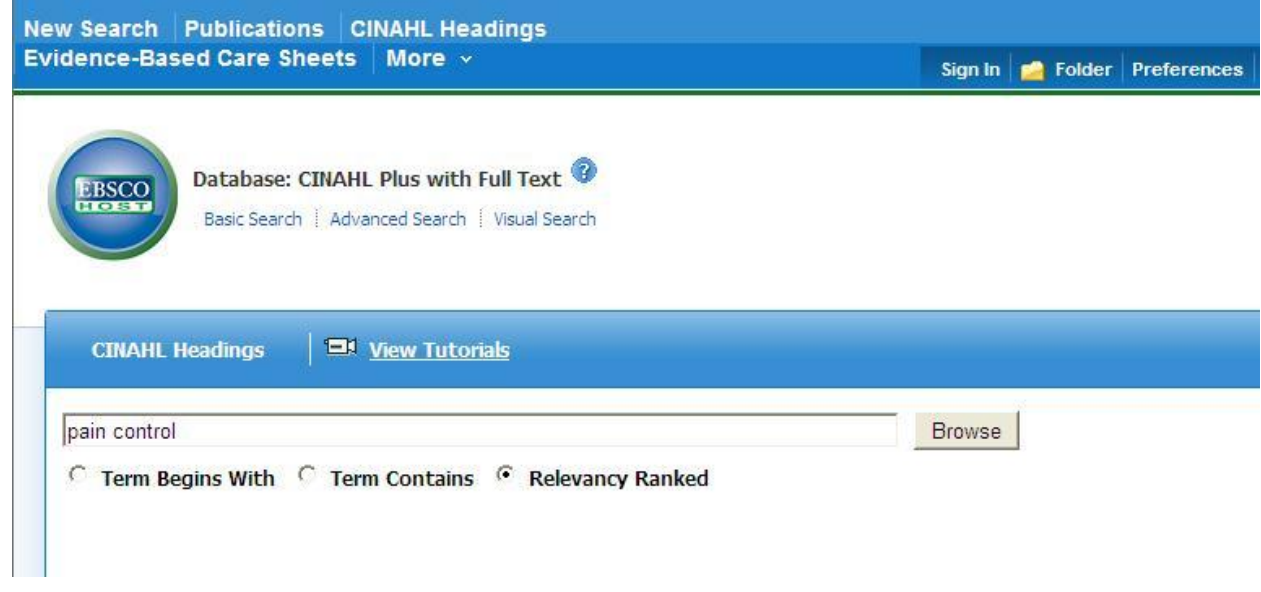

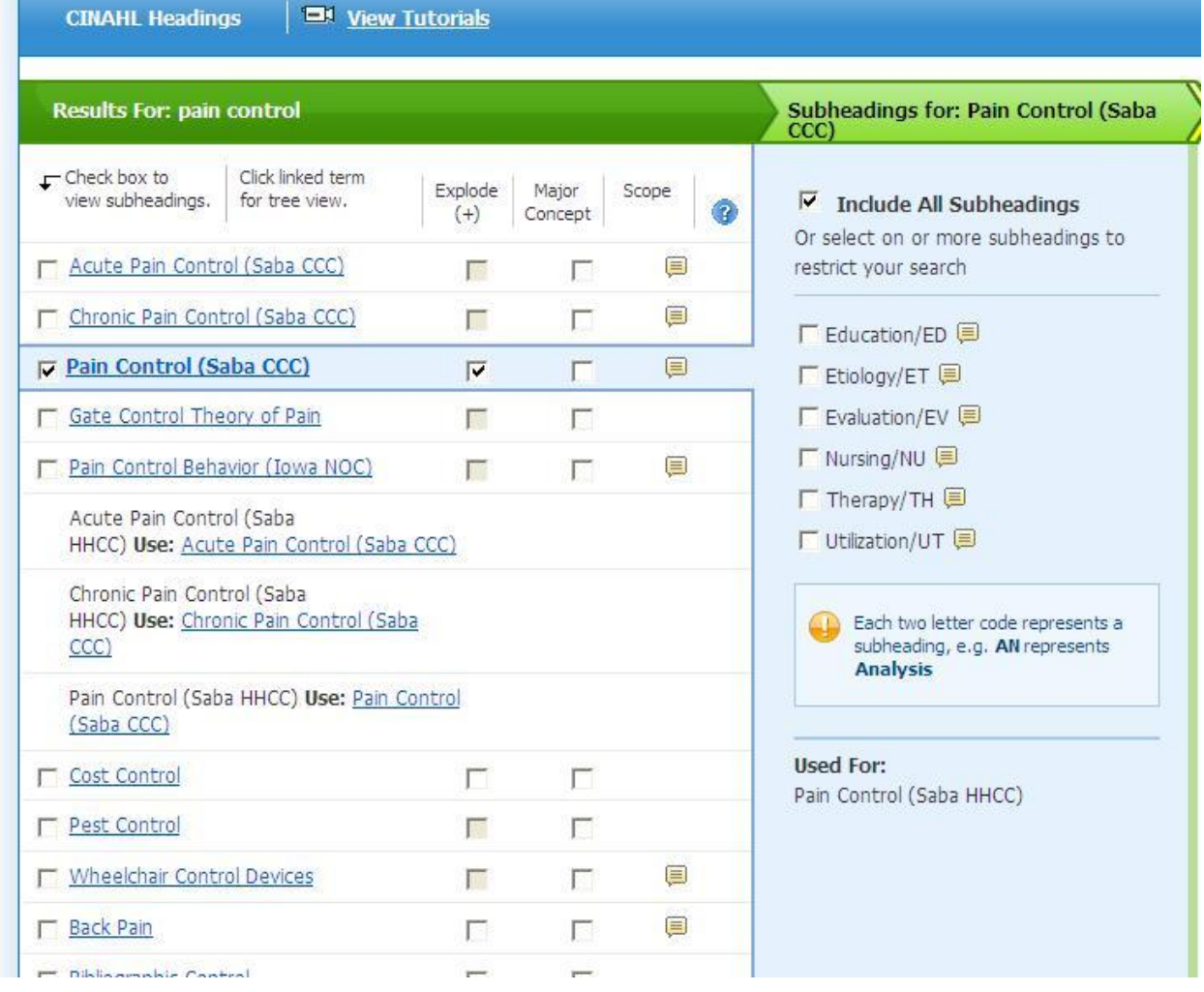

You will see that this one yields no results. This is because to search pain control you really want to search pain and use the subheadings for treatment.

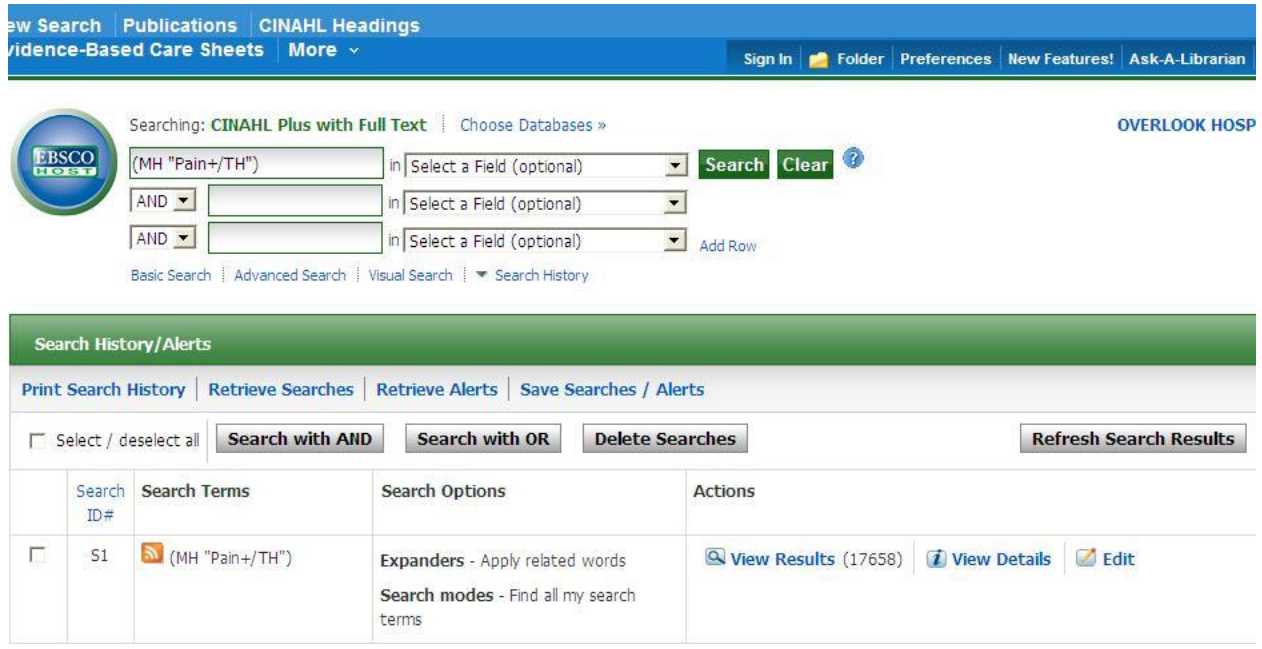

Then search Music therapy. If you are not sure which heading you can select both and combine them with an or right from this screen.

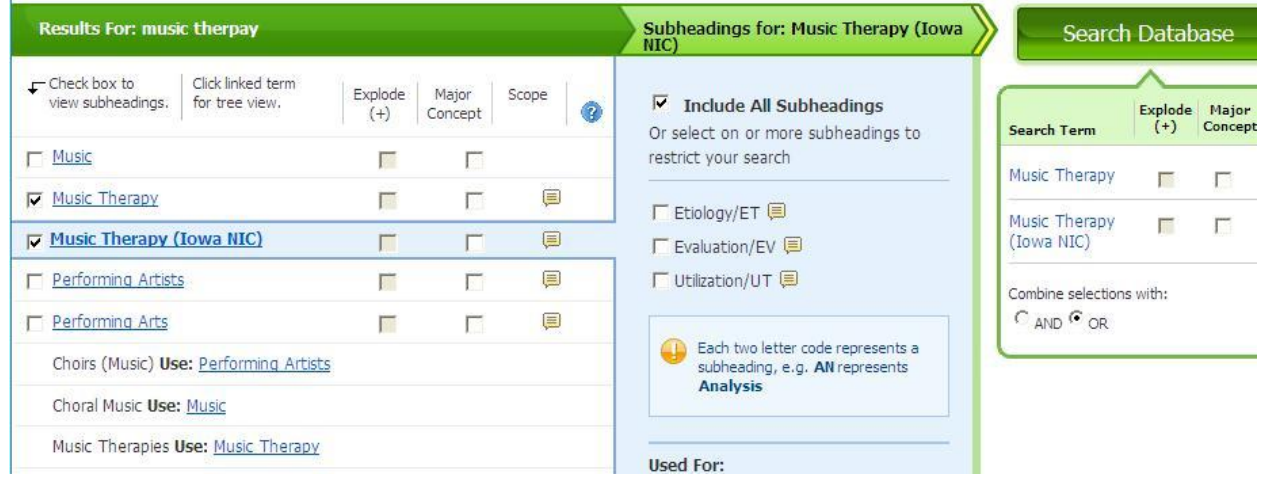

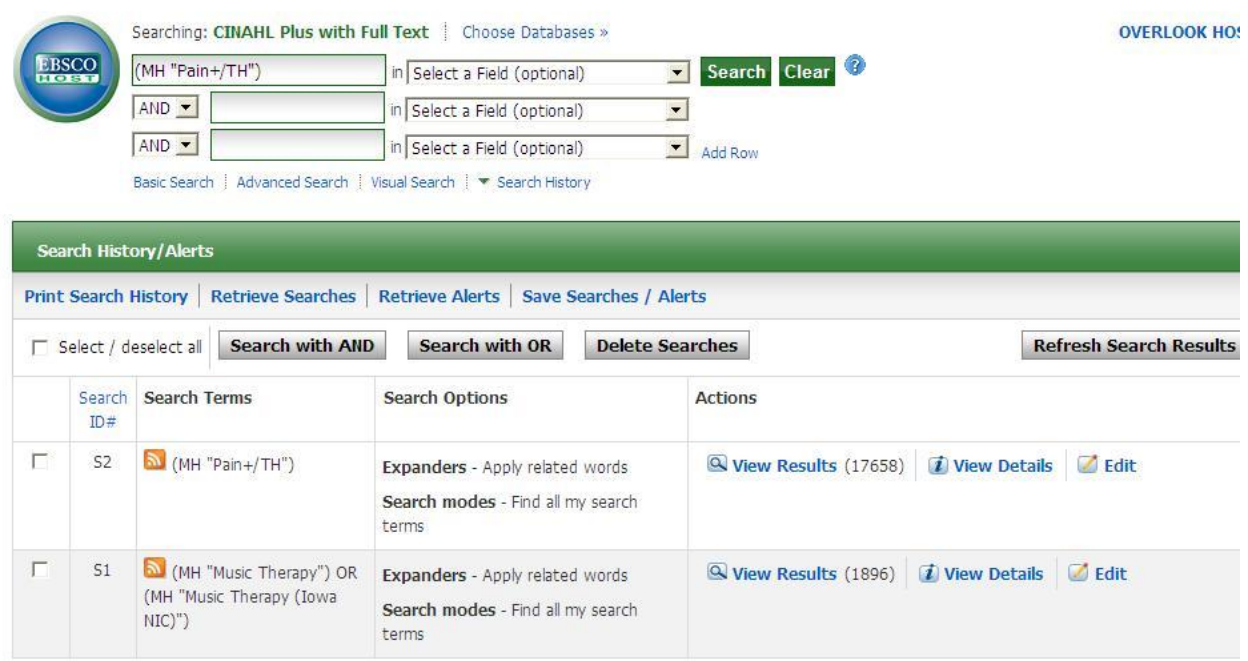

Make sure you clear the search bar and then click the boxes in front of the searches you want to combine. Here Select both searches and combine with AND by pressing on the button above the searches

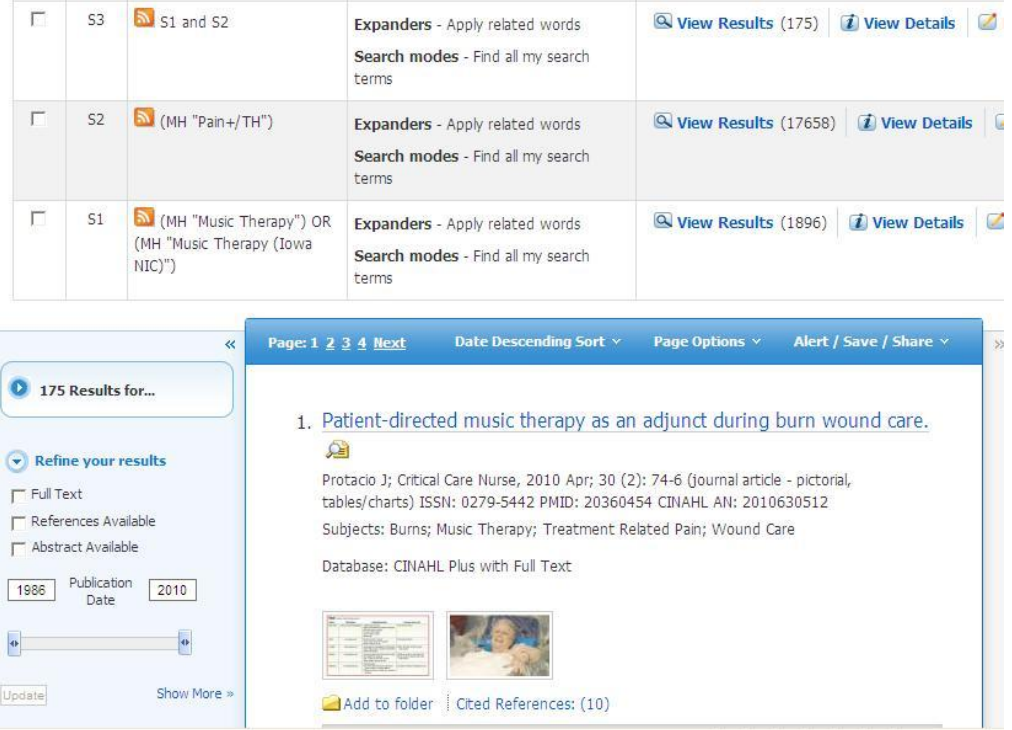

The limits are provided by clicking on "show more " on the left.

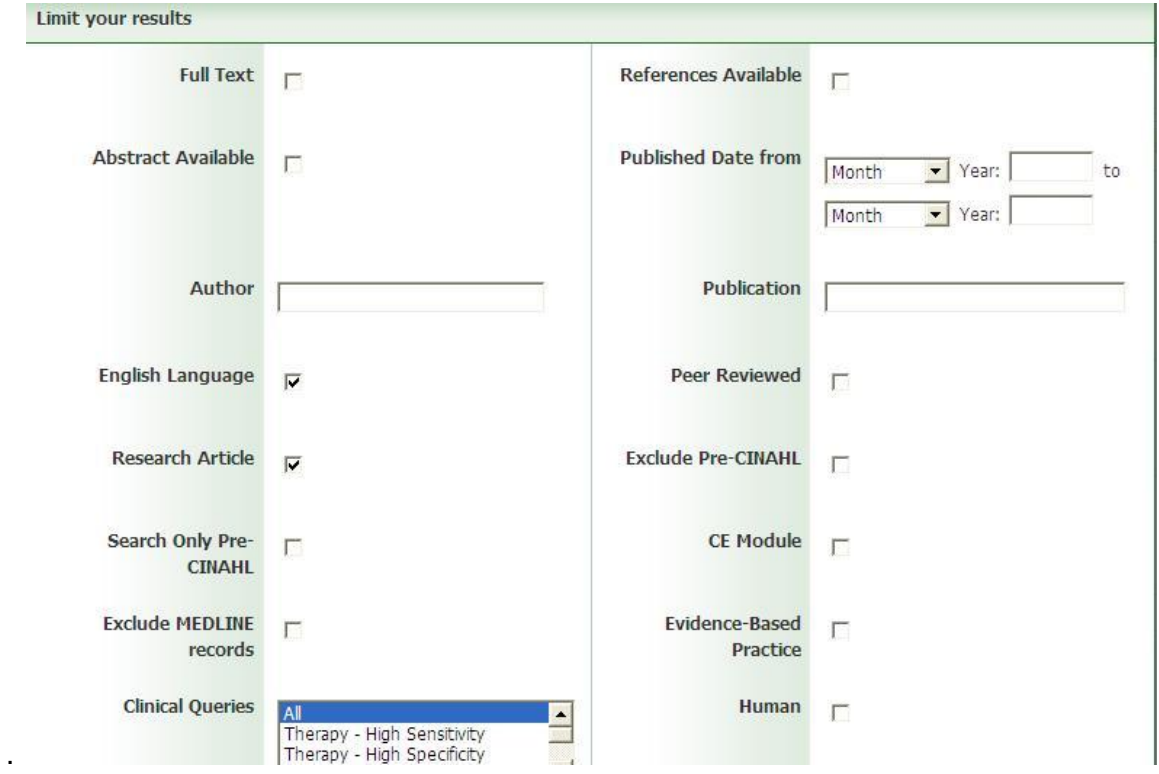

From this screen select English and research.. You can also use clinical Queries or you can limit to evidence based practice. The limiting is similar to Medline. Age groups are on the search screen also.. Just scroll down and you will see them.

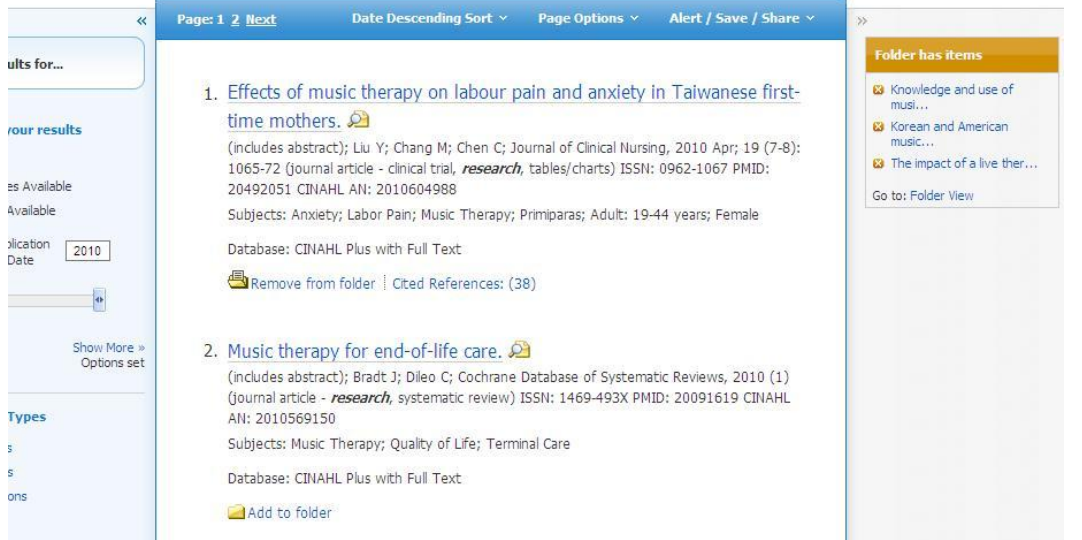

When you select articles you want from the search they will have an open folder below the citation and the folder view on the right will also populate. You can print and save from the folder view. You may save citations in the format you need such as APA or AMA format.

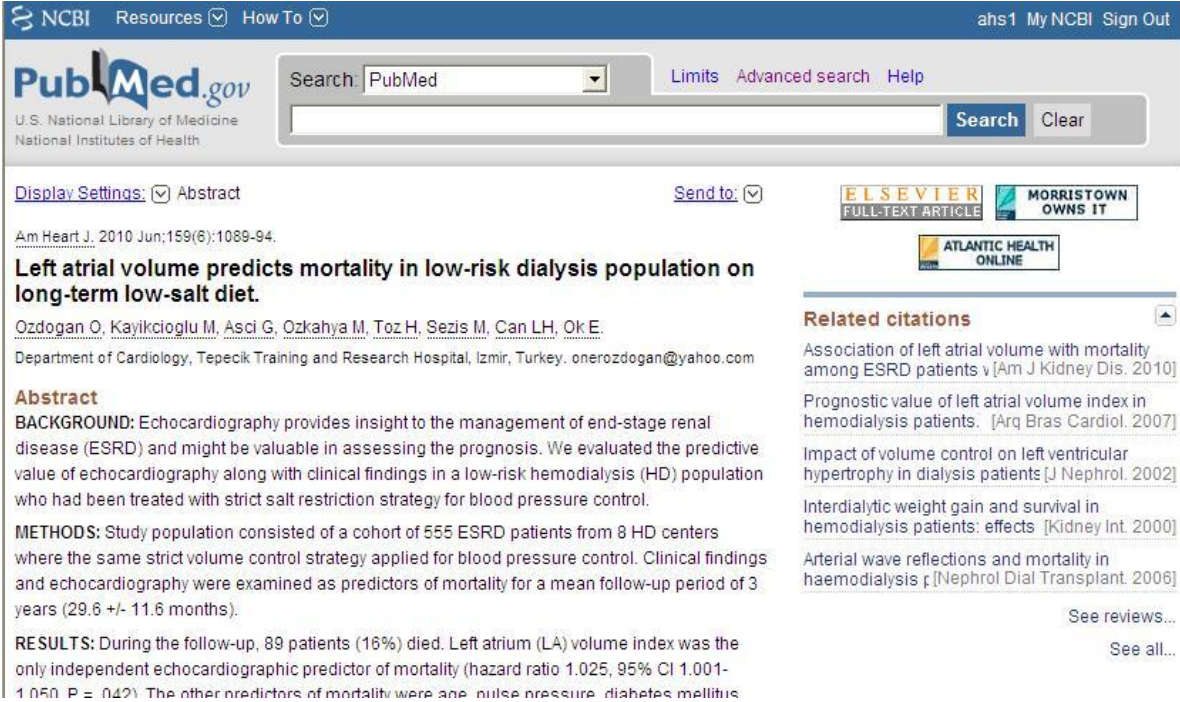

If you use PubMed please Log in to my NCBI with ahs1 and library1. Then you will get the icons that tell you if it is physically in the library or online. All Elsevier journals are only available when at an Atlantic Health Computer. You can click on the Atlantic Health Online Icon to retrieve the article

In the pubmed search put in Headaches in Children

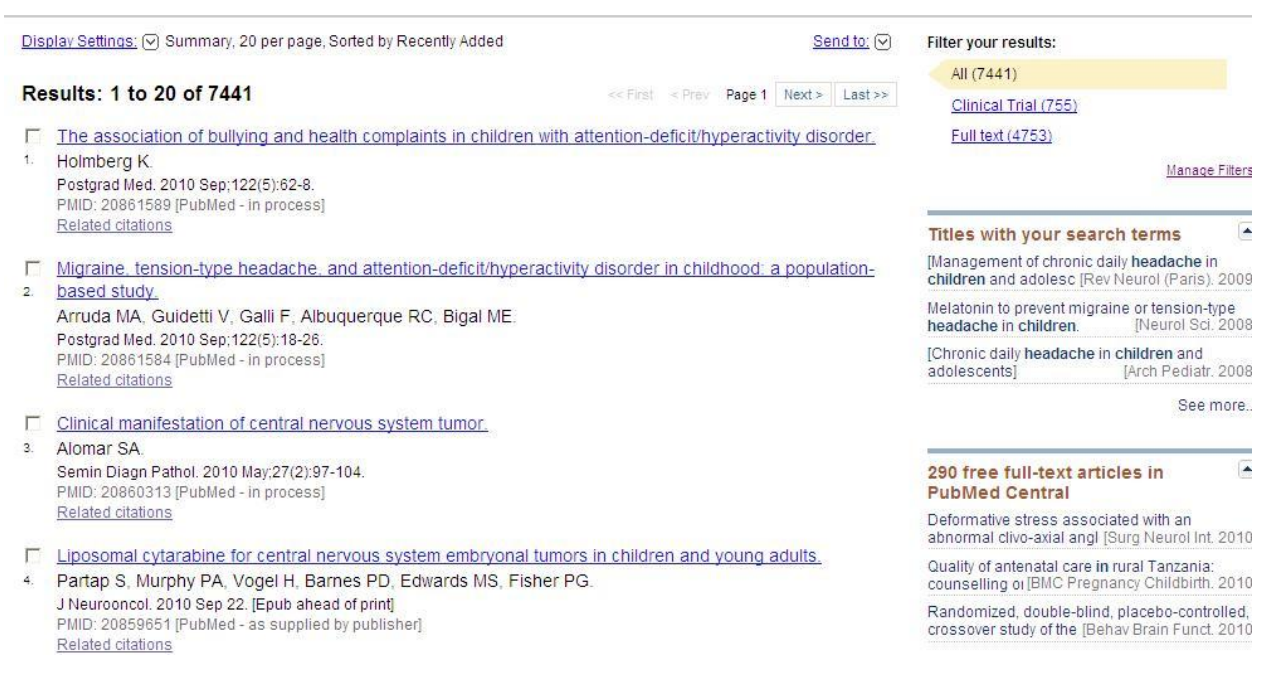

Click on the limits button just above the search bar

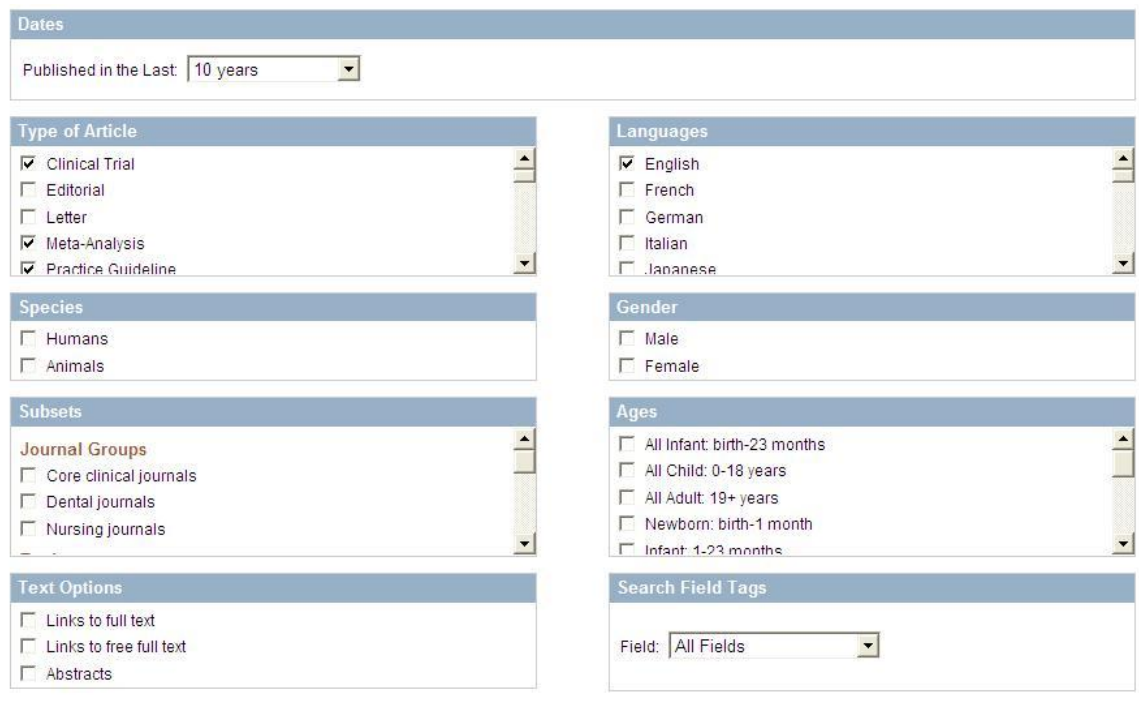

Reset Search

Now edit the search details. Take out everything but Mesh terms for Headache and for Child

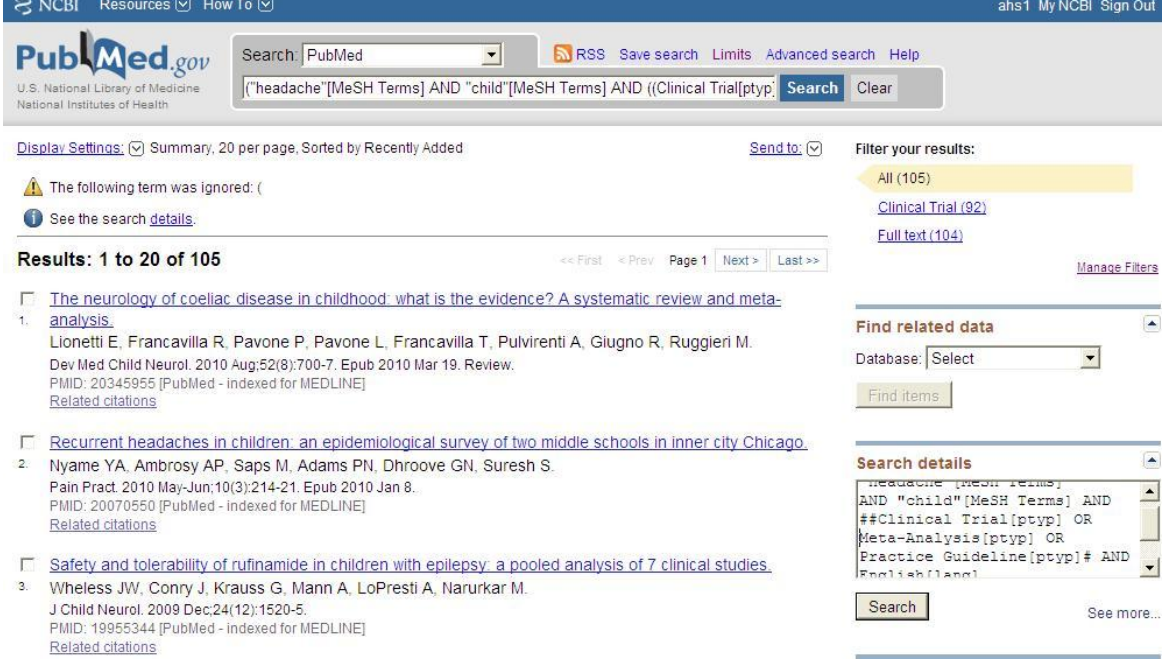

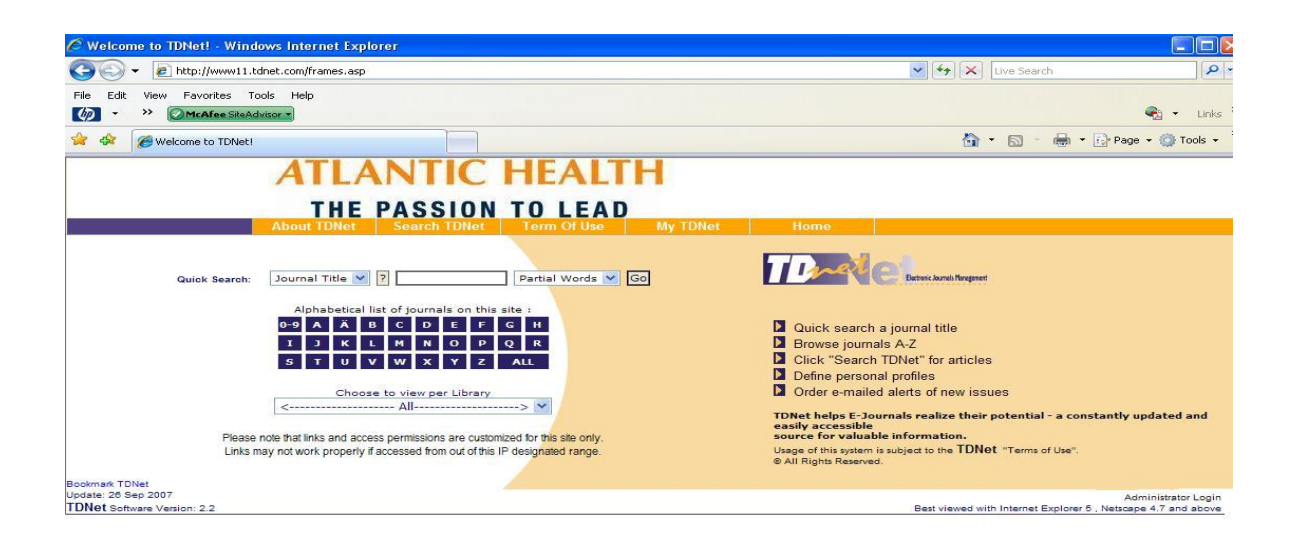

This is a way to retrieve articles if you already have the citation. This A-Z list gives you links to table of contents. You can them open the article using these links. You get to TDnet by going to the library web page and then selection OnLine Journals TDNet.

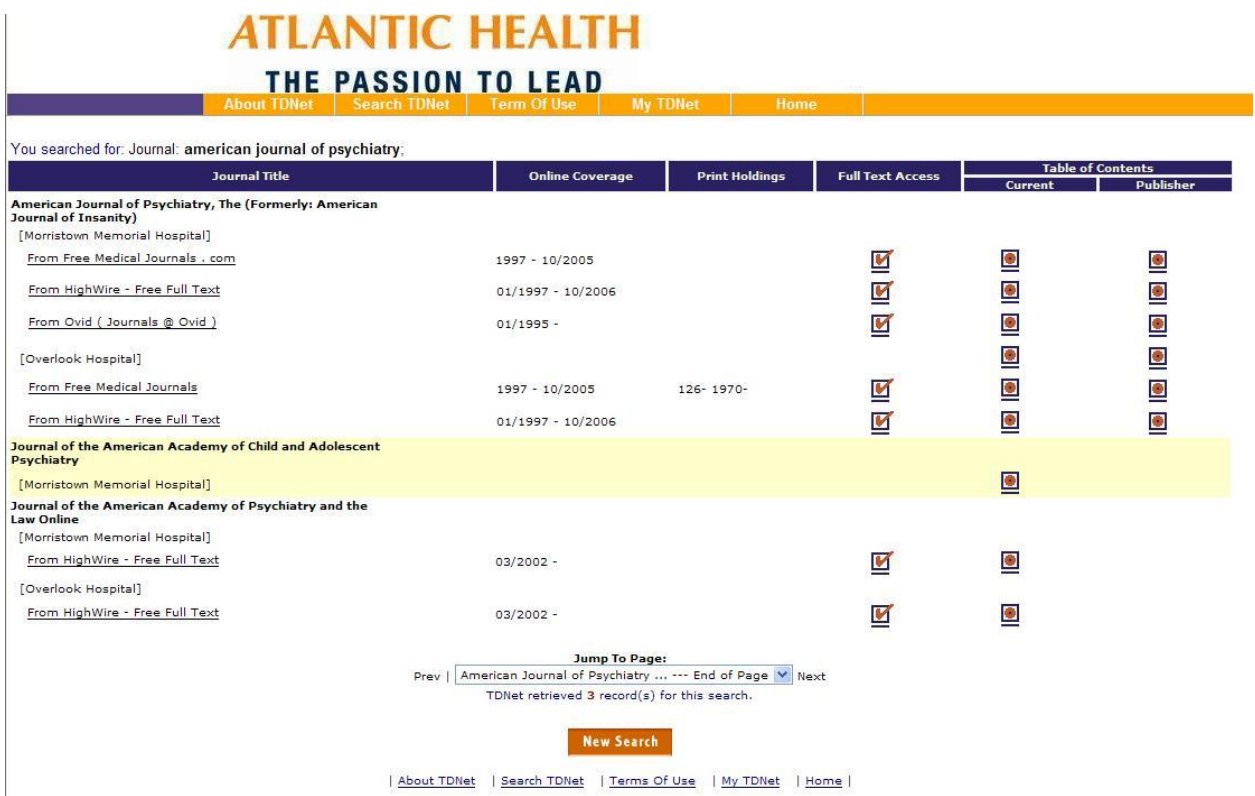

Other Evidence Based Resources at Atlantic Health

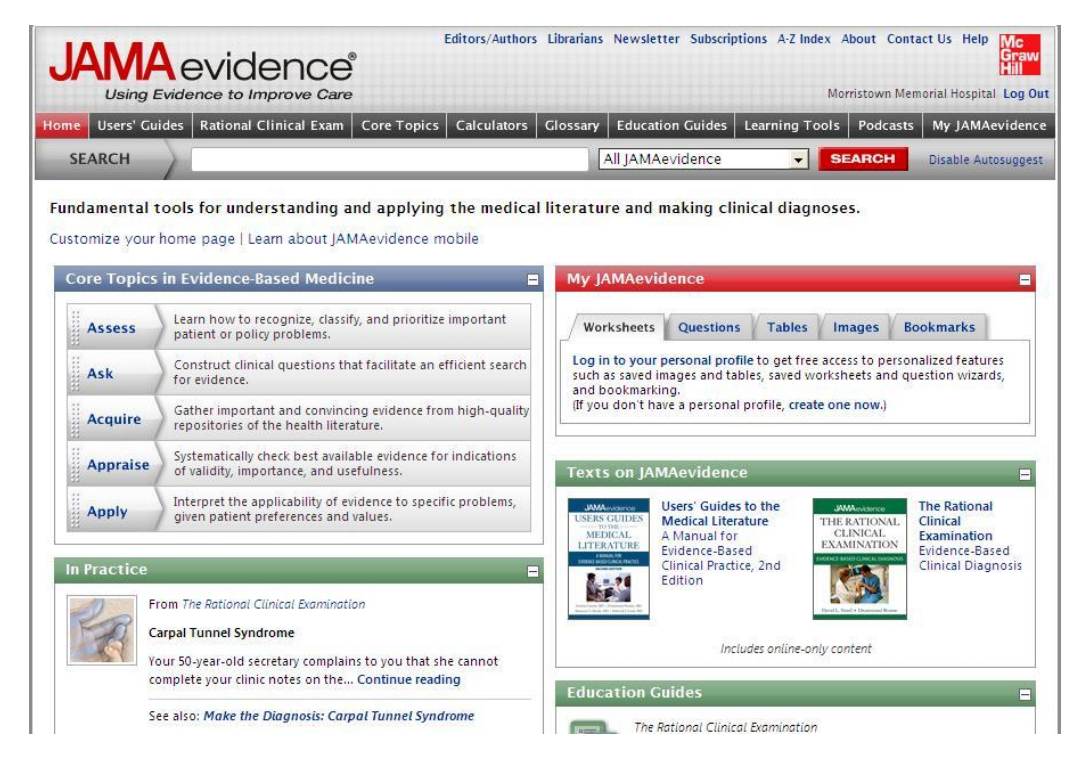

This database will help you understand everything that we talked about today

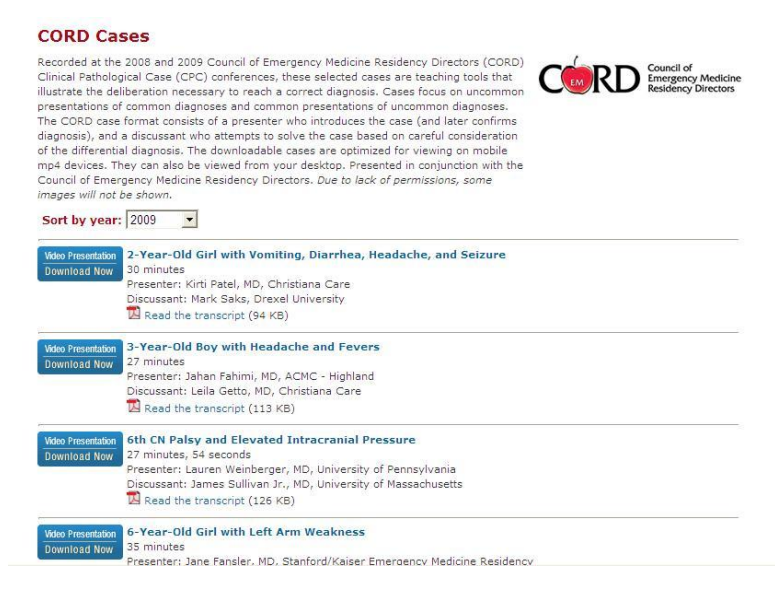

These are emergency medicine cases where they are expected to answer the question with evidence.

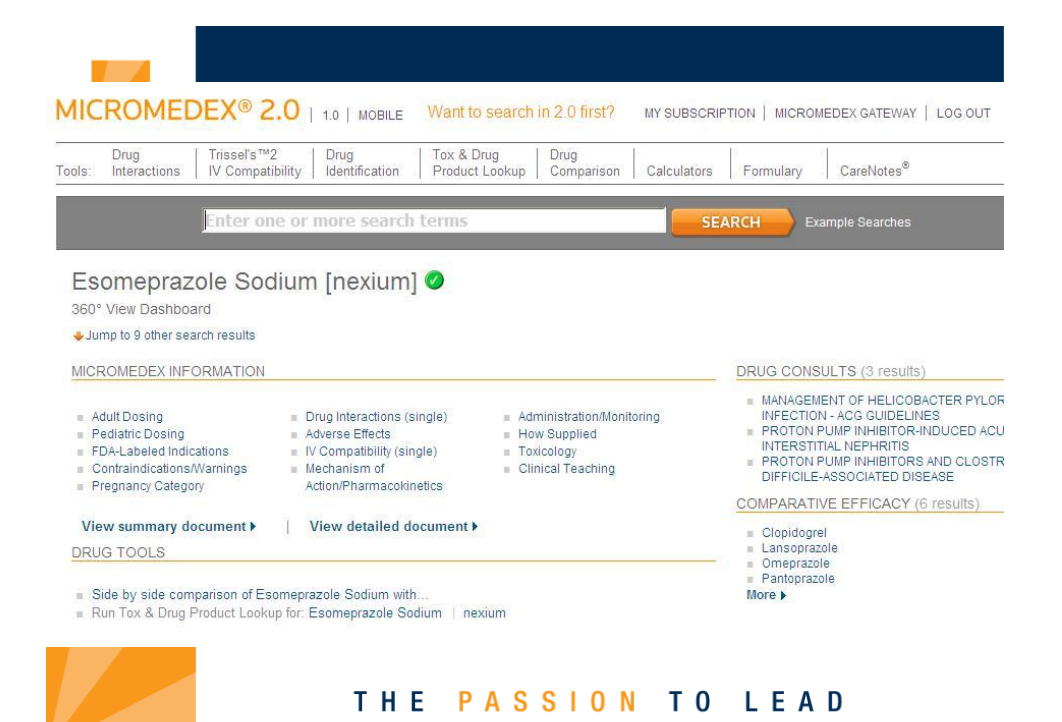

Micromedex now has drug consults and comparative efficacy based on evidence.

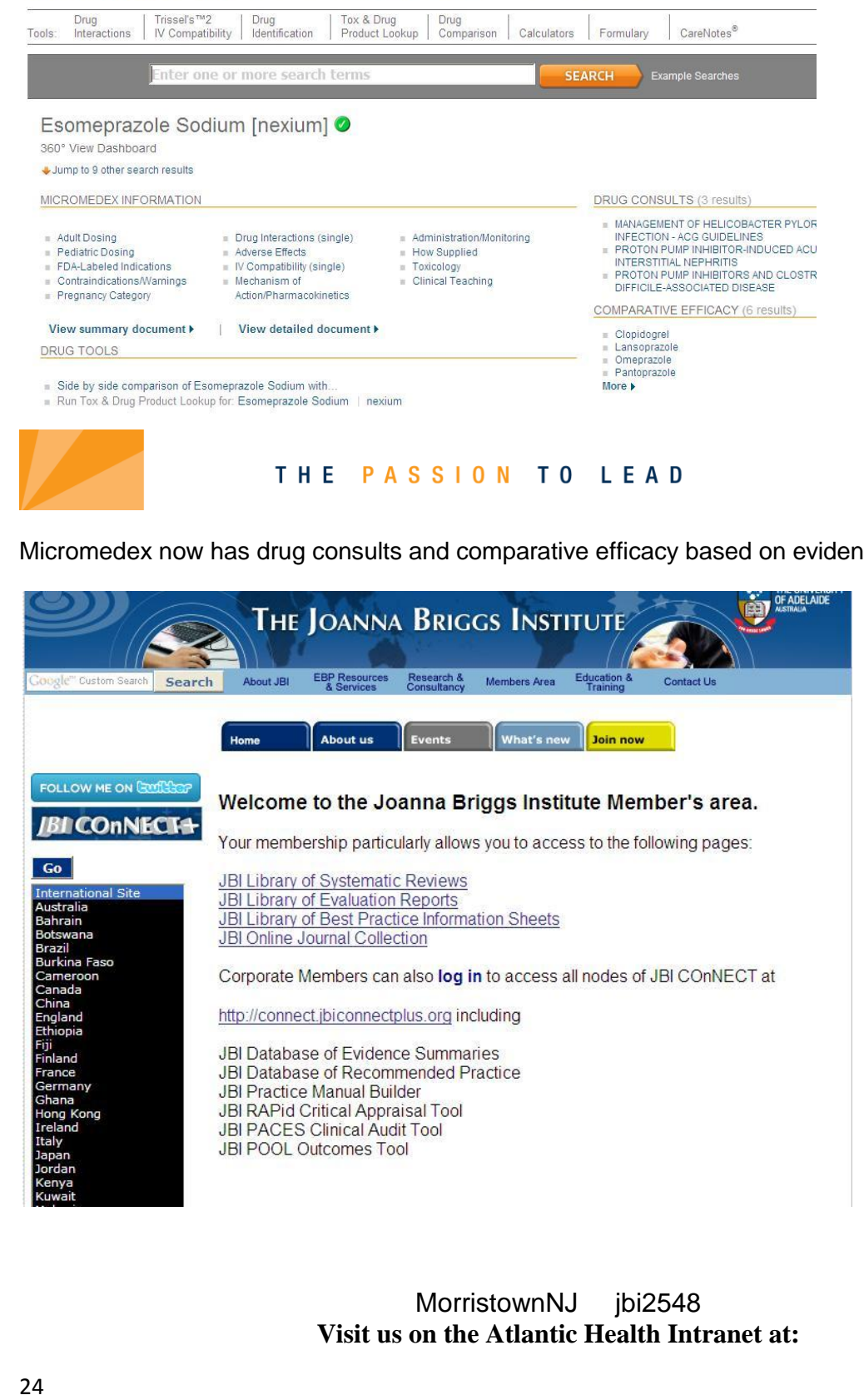

MorristownNJ jbi2548 **Visit us on the Atlantic Health Intranet at:** <http://ahsintranet.ahsys.org/Administrative/SharedServices/LibraryLinks/>

#### **or on the Internet at:**

[http://www.atlantichealth.org](http://www.atlantichealth.org/) then Health information then Health Sciences Library Or contact us directly:

## **Morristown Memorial Hospital Shinn-Lathrope Health Science Library** *Located in the Jefferson Wing, B Floor* Mon-Fri 7:00 am – 5:00 pm

(973) 971-8926 Fax: (973) 290-7045 [library.MMH@atlantichealth.org](mailto:library.MMH@atlantichealth.org)

## **Overlook Hospital Robert H. Mulreany Health Science Library**

*Located on the 5th floor, just inside the main hospital doors adjacent to the lobby* Mo-Fri 8:00 am – 4:30 pm (908) 522-2119 Fax: (908) 522-2274 [library.overlook@atlantichealth.org](mailto:library.overlook@atlantichealth.org)